# **Izdelava spletne strani za merjenje temperature in vlage z Rasperry Pi**

# **Raspberry Pi**

Raspberry Pi (RPi) je mikroračunalnik v velikosti kreditne kartice. Tretja generacija računalnika Raspberry je opremljena z zmogljivim štirijedrnim procesorjem ARM Cortex-A7 s 4 x 1,2 GHz. S to nadgradnjo vam računalnik Pi® 3 nudi bistveno večjo zmogljivost pri določenih aplikacijah. Za hitro in enostavno medsebojno povezavo sta prvič integrirana WLAN in Bluetooth Low Energy. Razporeditev in priključki računalnika Raspberry Pi® 3 so identični kot pri Raspberry Pi® 2, model B in Raspberry Pi® B+.

Dodatna prednost računalnika Raspberry Pi® 3 je njegova absolutna vsestranskost. Lahko ga uporabite kot mini računalnik v svoji dnevni sobi ter prek HDMI-izhoda predvajate Full HD videe ali pa ga prek vrat GPIO povežete z ostalimi tiskanimi vezji in udejanjite krmilne sisteme.

Namesto na trdi disk Raspberry Pi® 3 zaganja in shranjuje podatke prek kartice microSD, ki jo vstavite v režo za kartico microSD na spodnji strani tiskanega vezja. Napajanje enostavno poteka prek priključka Micro USB.

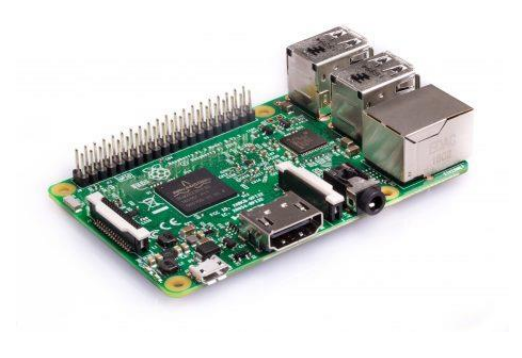

*Slika 1 Mikroračunalnik Raspberry Pi*

# **Digitalni senzor DHT11**

Digitalni senzor temperature in vlage DHT11 ima območje merjenja temperature od 0 do 50 °C, vlage pa od 20 do 90 %. Senzor ima tri priključke:

- napajanje (5V),
- $\bullet$  GND (-) in
- signal (S).

Deluje pri napetosti 5V, njegove meritve pa so na desetinko natančne.

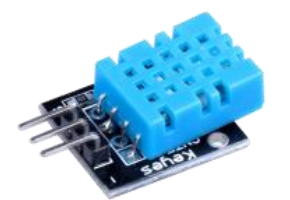

*Slika 2 Digitalni senzor DHT11*

# **Priprava Raspberry Pi**

Da bo Raspberry PI uporaben, je potrebno nanj namestiti ustrezen operacijski sistem in programsko opremo.

Priporočeni operacijski sistem za uporabo z Raspberry Pi se imenuje Raspbian. Raspbian je različica GNU/Linux, ki je zasnovana tako, da posebej dobro deluje z Raspberry Pi. Obstaja več možnosti, kako dobiti kopijo operacijskega sistema Raspbian.

Najprej prenesemo slikovno datoteko operacijskega sistema (**raspbian.img**) in jo zapišemo na SD kartico. SD kartico pred tem formatiramo (uporabimo lahko program **SD\_Card\_Formater**). Nato s programom **Etcher** naložimo slikovno datoteko na SD kartico. Ko je SD kartica pripravljena, jo vstavimo v Raspberry Pi in ga vključimo.

Za dostop od raspberry pi računalnika lahko uporabimo oddaljeni dostop, za prenos datotek na raspberry pa ftp protokol. Najprej moramo omogočiti SSH. V terminalskem oknu z ukazom **sudo raspi-config** zaženemo konfiguracijske nastavitve za Raspberry Pi. Izberemo **Interfacing Options** in omogočimo **SSH** (Enable) ter izberemo **Finish**. Nato namestimo še oddaljeni dostop:

```
sudo apt-get remove xrdp vnc4server tightvncserver
sudo apt-get install tightvncserver
sudo apt-get install xrdp
```
Da bomo lahko gostili spletno aplikacijo, moramo najprej namestiti spletni strežnik **Apache** in **PHP**:

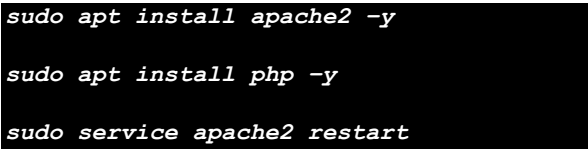

Nato namestimo še **podatkovni strežnik** in **phpMyAdmin** ter kreiramo uporabnika za dostop do strežnika:

```
sudo apt install mariadb-server php-mysql –y
sudo service apache2 restart
sudo mysql_secure_installation
sudo apt install phpmyadmin –y
sudo phpenmod mysqli
sudo apt install php-mysql
sudo service apache2 restart
sudo ln -s /usr/share/phpmyadmin /var/www/html/phpmyadmin
sudo mysql –u root –p
MariaDB> CREATE USER 'username'@'localhost' IDENTIFIED BY password;
MariaDB > GRANT ALL PRIVILEGES ON *.* TO 'username'@'localhost';
MariaDB > FLUSH PRIVILEGES;
```
Za delo s senzorji in ostalimi napravami, ki jih priključimo na Raspberry Pi, namestimo programski jezik **Python**, v katerem bomo programirali naprave.

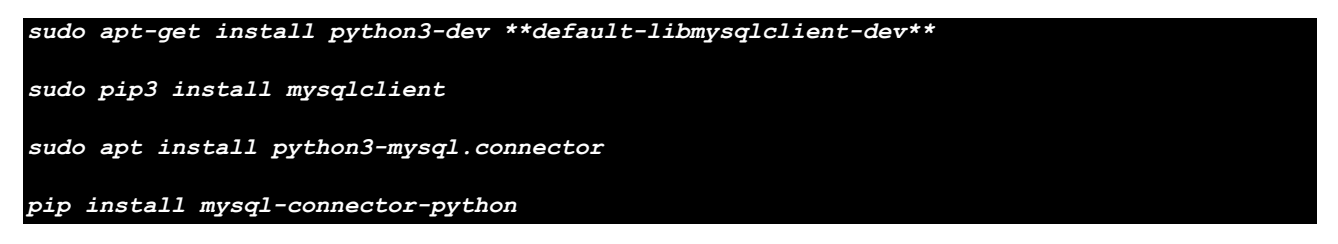

Če želimo podatke s senzorja shraniti v podatkovno bazo, moramo v pythonov program vključiti ustrezne knjižnice:

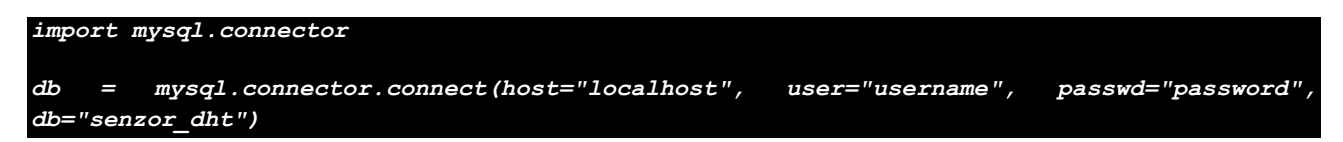

Spletno aplikacijo bomo ustvarili na svojem računalniku in jo bomo preko preko ftp protokola prenesli na Raspberry Pi. Korenska mapa spletnega strežnika **Apache** je /var/www/html. Za zapisanje v to mapo moramo spremeniti pravice:

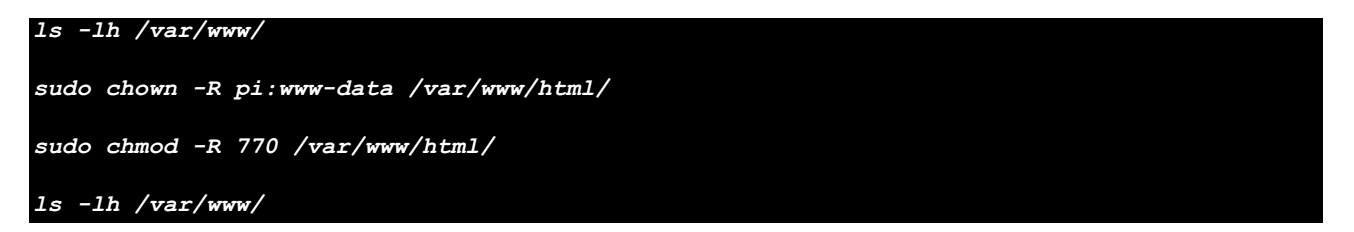

V naslednjem koraku pripravimo zbirko podatkov.

## **Priprava zbirke podatkov**

Izdelamo novo zbirko podatkov z imenom **senzor\_ dht** in ustvarimo tabelo **meritve** z naslednjimi podatki:

- id (celo število, primarni ključ, auto\_increment);
- datum (date);
- ura (time);
- temperatura (float):
- vlaga (float);
- prostor (varchar(30)).

Ustvarimo novega uporabnika: PHPvaje, Februar2020!. To vse naredimo z orodjem phpMyAdmin (v brskalnik vpišemo **localhost/phpmyadmin** in se prijavimo z uporabniškim imenom in geslom, ki smo ga določili pri kreiranju dostopa do strežnika).

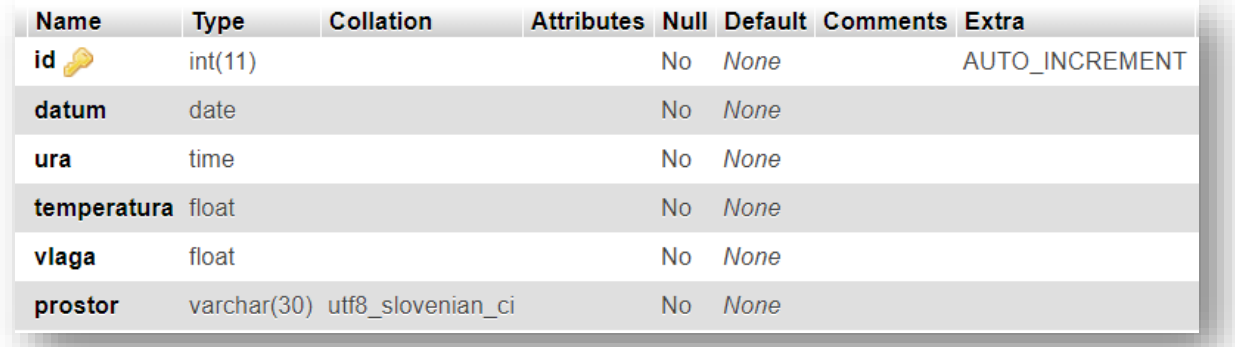

#### *Slika 3 Tabela meritve*

# **Izdelava spletne strani**

### **Priprava vsebine**

Spletno stran izdelamo v skriptnem jeziku PHP. Za oblikovanje spletne strani uporabimo ogrodje Bootstrap. Pod naslovno vrstico (Raspberry Pi Vaje) izdelamo tri stolpce:

- v prvem stolpcu je opis vaje,
- drugi stolpec prikazuje meritve v obliki tabele,
- tretji stolpec pa prikazuje zadnjo meritev.

V tretjem stolpcu je tudi gumb **Izmeri** s katerim preberemo trenutno temperaturo in vlago. Zraven je zapisan tudi datum in čas meritve.

# **※** Raspberry Pi Vaje

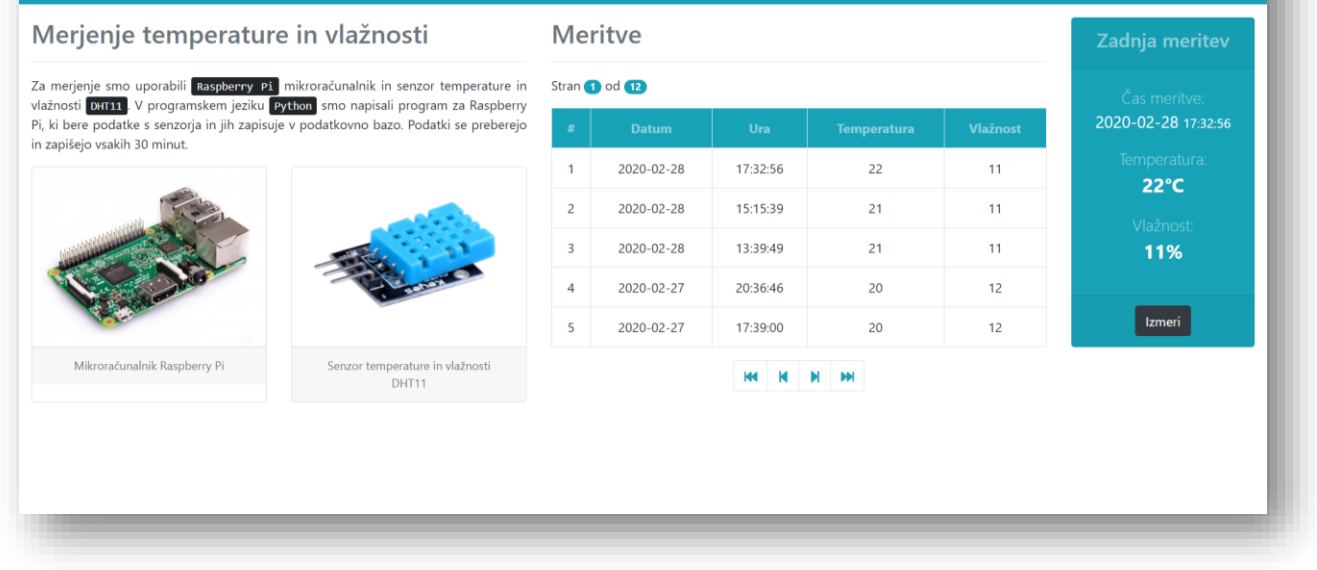

#### *Slika 4 Prikaz spletne strani*

Glavni bootstrap slog na spletni strani je **info**, za gumbe pa **dark**.

### **Priloga**

#### Povezava z bazo:

```
function connect_mysql()
{
     $Streznik = "localhost";
     $Up_ime = "PHPvaje";
    $Geslo = "Februar2020!"; $Baza = "senzor_dht";
     $conn = new mysqli($Streznik, $Up_ime, $Geslo, $Baza);
     return $conn;
}
```
#### Branje podatkov iz tabele:

```
function meritve($page, $per_page)
{
   $table1a = "";$offset = ($page-1)*$per page;$conn = connect myself(); $sql = "SELECT * FROM meritve ORDER BY id DESC LIMIT ".$offset.", ".$per_page;
   $result = $conn\text{-}square ($sal): $tabela = $tabela."<table class='table table-bordered table-hover'>";
    $tabela = $tabela."<thead>";
    $tabela = $tabela."<tr class='bg-info text-white-50 text-center'>";
    $tabela = $tabela."<th>#</th>";
   $tabela = $tabela."<th>Datum</th>";
   $table1a = $table1a." <th>Dirac</sub>/th" ; $tabela = $tabela."<th>Temperatura</th>";
    $tabela = $tabela."<th>Vlažnost</th>";
   $table1a = $table1a." </tr~";
    $tabela = $tabela."</thead>";
    $tabela = $tabela."<tbody>";
   $st = ($page-1)*$per-page; while ($row = mysqli_fetch_assoc($result))
     {
        $st++; $tabela = $tabela."<tr class='text-center'>";
         $tabela = $tabela."<td>".$st."</td>";
        $datum = $row['datum'];
        $tabela = $tabela."<td>".$datum."</td>";
       $ura = $row['ura']; $tabela = $tabela."<td>".$ura."</td>";
        $temperatura = $row['temperatura'];
        $tabela = $tabela."<td>".$temperatura."</td>";
       $vlaga = $row['vlaga']; $tabela = $tabela."<td>".$vlaga."</td>";
         $prostor = $row['prostor'];
       $table1a = $table1a." </tr> }
    $tabela = $tabela."</tbody>";
    $tabela = $tabela."</table>";
    $conn->close();
    echo $tabela;
}
```
#### Zadnja meritev:

```
function zadnja meritev()
{
    $conn = connectmysgl();
    $sq1 = "SELECT * FROM metric ORDER BY id DESC LIMIT 1"; $result = $conn->query($sql);
     $row = mysqli_fetch_assoc($result);
     $datum = $row['datum'];
   $ura = $row['ura']; $temperatura = $row['temperatura'];
    $vlaga = $row['vlaga'];
    $prostor = $row['prostor'];
     $conn->close();
    echo "<p class='lead'>Čas meritve: <br/> <br/> <br/><br/>class='text-white'><strong>".$datum."
<small>".$ura."</small></strong></span></p>";
    echo "<p class='lead'>Temperatura: <br/> <br/> <br/><br/>class='badge badge-info text-center'
style='font-size: x-large'>".$temperatura."°C</span></p>";
    echo "<p class='lead'>Vlažnost: <br/> <br/> <br/><br/>class='badge badge-info text-center'
style='font-size: x-large'>".$vlaga."%</span></p>";
```
### Število meritev:

}

{

}

#### function st\_meritev()

```
 $conn = connect_mysql();
 $sql = "SELECT COUNT(*) FROM meritve";
 $result = $conn->query($sql);
 $total_rows = mysqli_fetch_array($result)[0];
 $conn->close();
 return $total_rows;
```
Branje podatkov s senzorja in zapis podatkov v bazo (python):

```
#!/usr/bin/env python
import Adafruit_DHT
import time
import sys
import mysql.connector
import datetime
DHT_SENSOR = Adafruit_DHT.DHT11
DHT_PIN = 4
vlaga, temperatura = Adafruit_DHT.read(DHT_SENSOR, DHT_PIN)
if vlaga is not None and temperatura is not None:
     print("Temp={0:0.1f}C Humidity={1:0.1f}%".format(temperatura, vlaga))
     i = datetime.datetime.now()
     year = i.strftime("%Y")
     month = i.strftime("%m")
     day = i.strftime("%d")
    datum = year + "-" + month + "-" + day
     hour = i.strftime("%H")
    minute = i.starttime("%M")second = i.starttime("%S")ura = hour + ":" + minute + ":" + second db = mysql.connector.connect(host="localhost", user="PHPvaje", 
passwd="Februar2020!", db="senzor_dht")
 # create a cursor for the select
     cur = db.cursor()
     cur.execute("INSERT INTO meritve (datum, ura, temperatura, vlaga, prostor) VALUES 
('" + datum + "', '" + ura + "', " + str(temperatura) + ", " + str(vlaga) + ", 'dnevna 
     db.commit()
     cur.close()
     # close the connection
     db.close()
else:
   print("Sensor failure. Check wiring.")
```
### **Ocenjevanje**

Ocenjuje se tako oblika kot funkcionalnost. Pri **obliki** se ocenjuje uporaba ustreznih elementov in slogov ter ujemanje s predlogo:

- naslov (**10 točk**)
- menijska vrstica (**10 točk**)
- števec obiskov (**10 točk**)
- vabilo (**10 točk**)
- kontakt (**10 točk**)

Pri **funkcionalnosti** se ocenjuje uporaba ustreznih metod, postopkov in ukazov:

- kontaktni obrazec (**10 točk**)
- prikaz števca (**10 točk**)
- povečanje števca (**10 točk**)
- meni (**10 točk**)
- izpis datuma zadnjega obiska (**10 točk**)

#### **Točkovanje**:

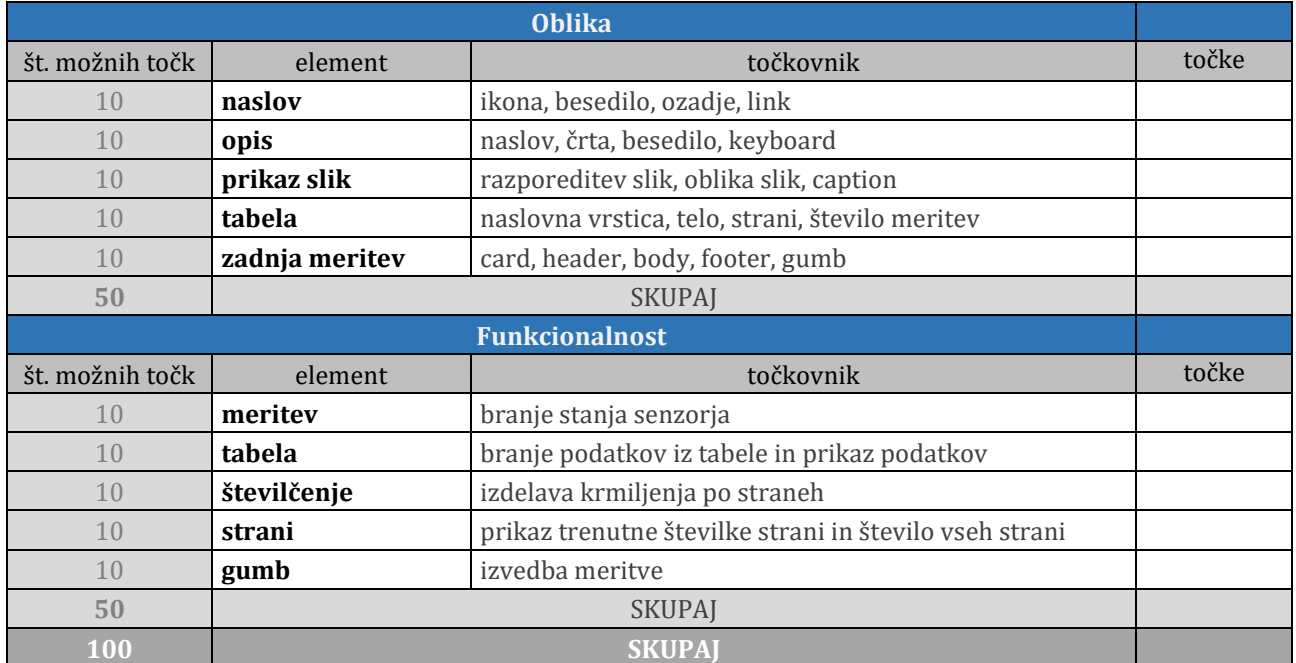

#### **Kriterij ocenjevanja**:

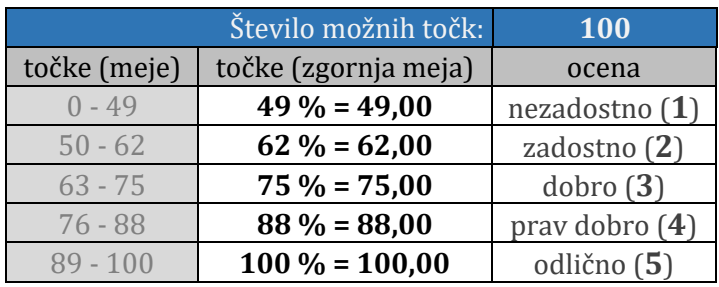

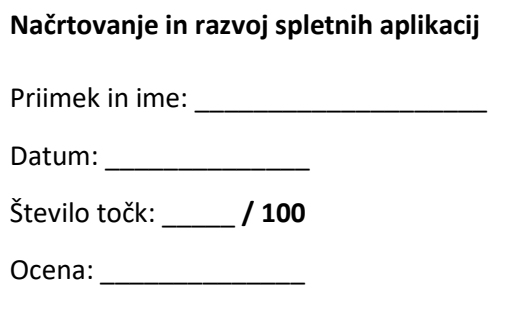